## How Do I Cancel My Plan?

You can cancel your plan any time by either emailing us at billing@proprofs.com or by following these steps:

Step 1. Go to My Quizzes and click on "My Account".

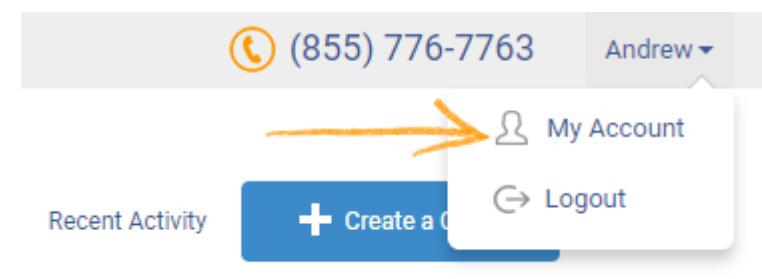

Step 2. Under My Account, next to Subscription Renewal, click "Cancel Subscription."

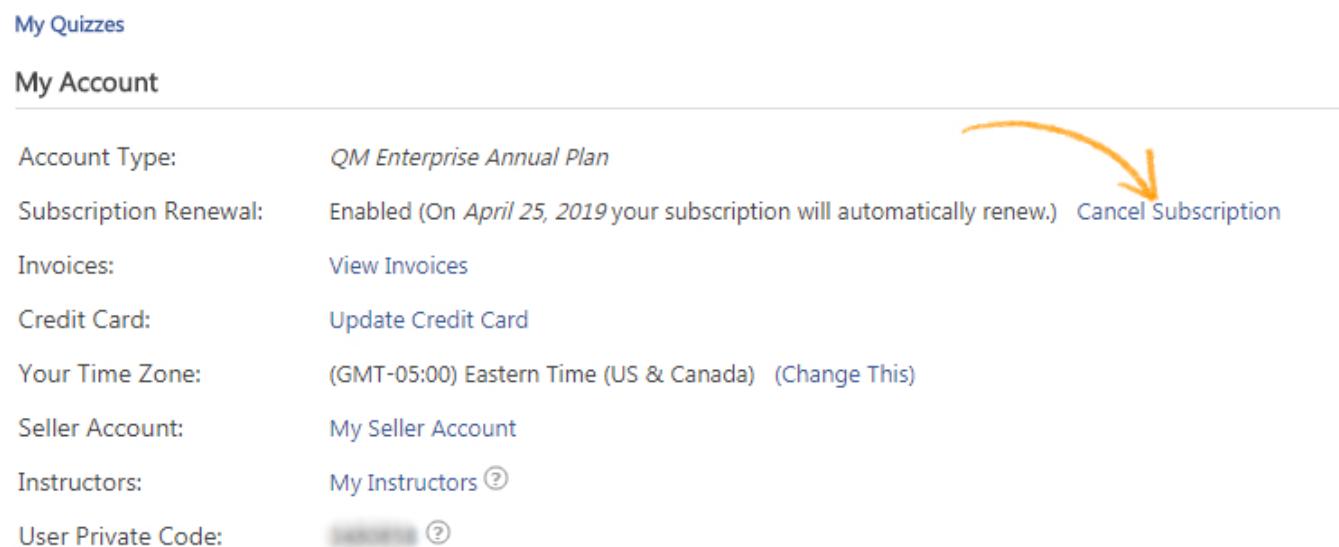

Step 3. A pop up will open, click "Please cancel my ProProfs membership."

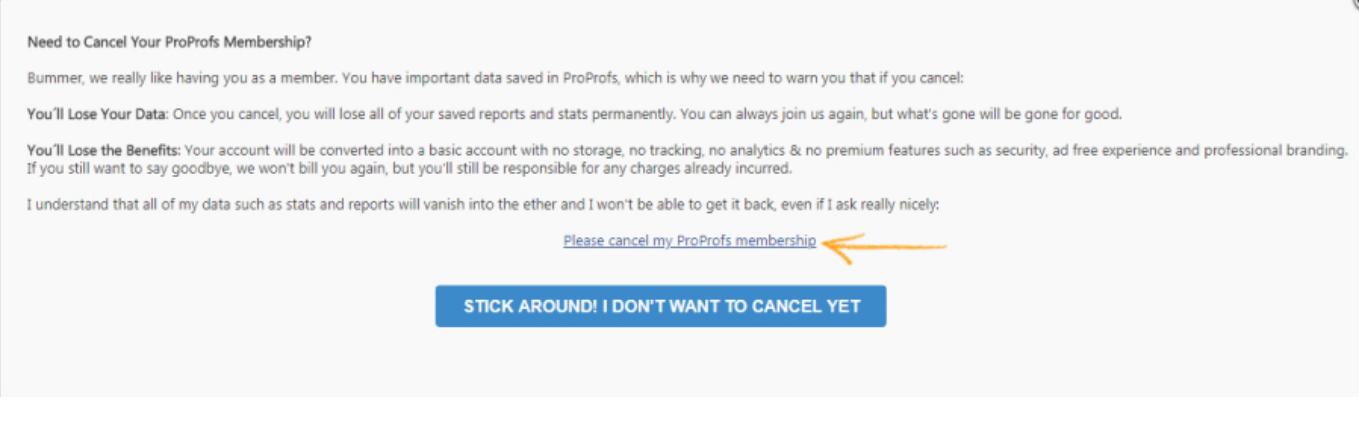

Step 4. Submit your feedback and click "Submit feedback & cancel my account."

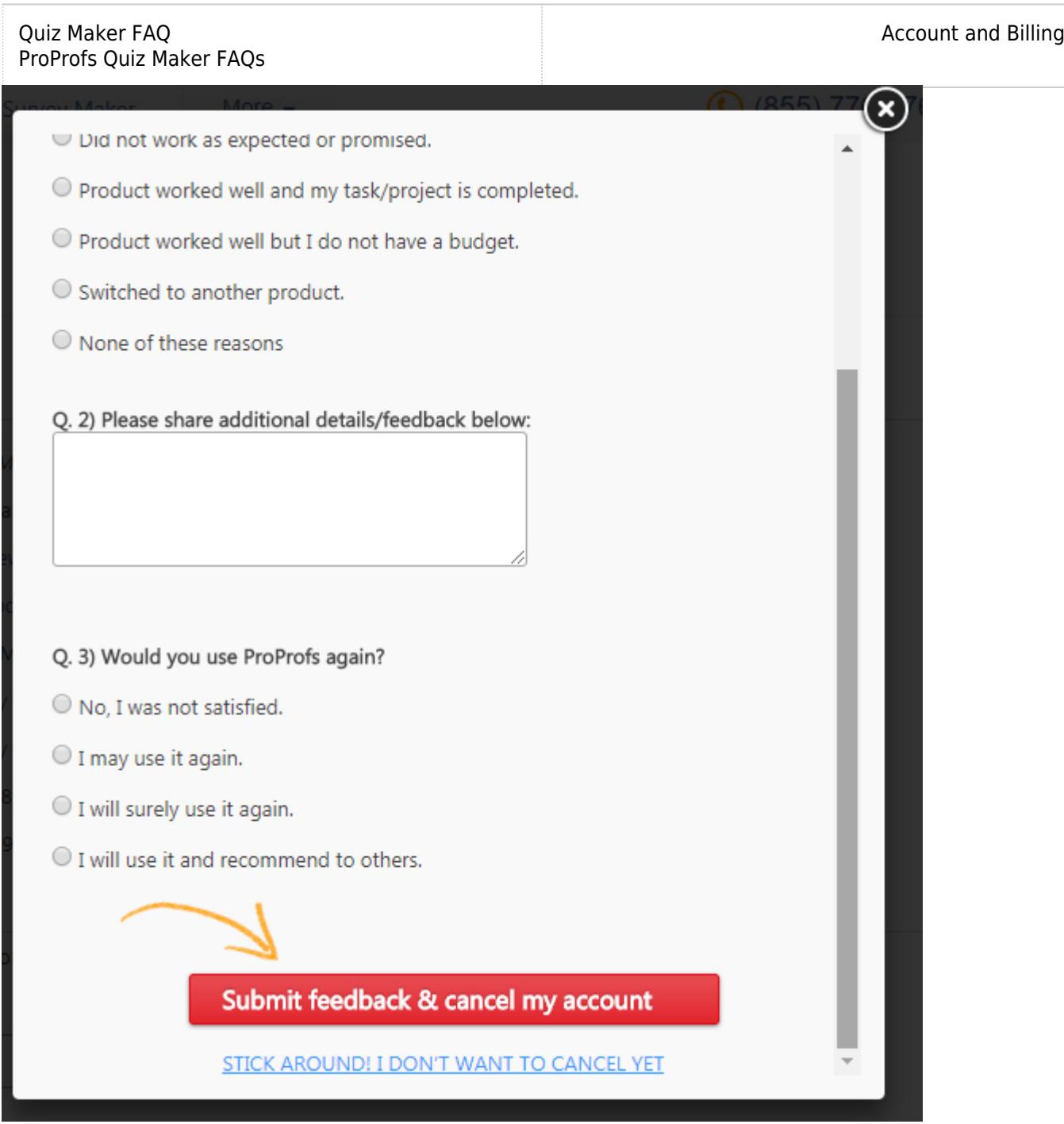

Step 5. Once you complete the above steps, you will be redirected to a new window where you can finally cancel your plan.